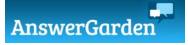

- 1. Go to https://answergarden.ch/
- 2. Create an Answer Garden + -enter your question or topic
  - -choose a mode (brainstorm-unlimited responses, classroom-unlimited

responses but responses can only be entered once, moderator-responses must be approved, locked)

- -set answer length (20 or 40)
- -set a password (so you can edit the answer garden later)
- -enter your email
- -turn spam filter on/off
- \*\*\*set to hidden (unless you want the possibility of other kids joining in)
- 3. Share the Answer Garden/get students to the Answer Garden
  -have student type the code (end of URL) into the Answer Garden App
  -click to show the QR code/students scan the QR code
  -paste the link on your Teacher Page or in G.Classroom
  -embed the Answer Garden on your Teacher Page

MY EXAMPLE: https://answergarden.ch/411089

| AnswerGarden is                                                                      | Sabenit                             |
|--------------------------------------------------------------------------------------|-------------------------------------|
| Type your answer here                                                                |                                     |
| fabulous inspiring original engaging<br>excellent an interesti<br>intriguing areat i | dea! × cool 1944                    |
| useful<br>belgful<br>creative newfun awa                                             | sting innovative                    |
| wordcloud confusing                                                                  | different awesome! super great idea |

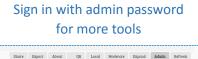

nswerGarden ID

| dministration                          |                                              |
|----------------------------------------|----------------------------------------------|
| ere you can change the setti<br>1089). | ngs for "What is your favorite vacation?" (/ |

| You are the admin of this AnswerGarden. (Eorget) |
|--------------------------------------------------|
| Hide Answers                                     |